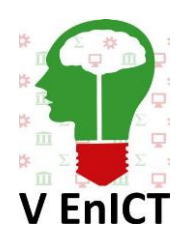

**VII Encontro de Iniciação Científica e Tecnológica VII EnICT ISSN: 2526-6772 IFSP – Câmpus Araraquara 21 e 22 de outubro de 2022**

## **Sistema de aquisição e leitura em tempo real de dados de uma célula de carga, em LabVIEW**

#### LUIZ FELIPE BONONI CARRARA, MATHEUS PIZZONIA, CLAYTON JOSE TORRES, FERNANDO HENRIQUE MORAIS DA ROCHA.

1 Graduando em Engenharia Mecânica, IFSP Campus Araraquara, carrara[.f@aluno.ifsp.edu.br.](mailto:meirielle.claro@ifsp.edu.br.)

2 Graduando em Engenharia Mecânica, IFSP Campus Araraquara, pizzonia.[m@aluno.ifsp.edu.br.](mailto:meirielle.claro@ifsp.edu.br.)

3 Docente, IFSP Campus Araraquara, clayton@ifsp.edu.br.

4 Docente, IFSP Campus Araraquara, fernandorocha@ifsp.edu.br.

**Área de conhecimento** (Tabela CNPq): Banco de dados - 1.03.03.03-0

**RESUMO:** Considerando o atual contexto de sustentabilidade, de que a agricultura recebe cada vez mais investimentos e tecnologia, e de que dentro do setor é muito comum e frequente o uso de veículos para tracionar diversos implementos, se faz necessária a realização de testes para quantificar determinados parâmetros, como por exemplo forças de tração máxima e mínima e força de tração média. Assim, a partir do ensaio de tração, é possível otimizar o sistema como um todo, aumentando seu desempenho e reduzindo seus impactos ambientais e econômicos. Neste trabalho, o dispositivo de medição utilizado foi um transdutor de força de referência, com capacidade de 100 kN, de modelo Z4A, da marca HBM. O código de aquisição de dados foi escrito dentro do software LabVIEW versão 2017 e o tratamento estatístico dos dados foi realizado no Microsoft Excel. A primeira etapa do projeto consistiu em uma revisão da literatura e das normas que englobam ensaios de tração e aquisição de dados. Em seguida, a metodologia é detalhada descrevendo as características do dispositivo de medição, do sistema de aquisição de dados desenvolvido, do hardware e sua montagem e do posterior tratamento desses dados dentro do Microsoft Excel.

**PALAVRAS-CHAVE**: Aquisição de Dados; Ensaio; Tração.

## **INTRODUÇÃO**

Com a crescente demanda de alimentos, resultada pelo crescimento da população mundial, se torna essencial a criação de máquinas agrícolas robustas e otimizadas, para o melhor aproveitamento na produção destes alimentos. Ao se projetar um equipamento de plantio, é necessário conhecer alguns dados do projeto, tais como esforços de tração e momento atuantes nos componentes, com o intuito de melhor projetá-los, para manter sua integridade. Os esforços atuantes em ferramentas de preparo de solo são esforços de tração horizontal, devido ao peso próprio da estrutura e momentos, os quais podem ser medidos por um transdutor de força de referência, com capacidade de 100 kN, de modelo Z4A, da marca HBM, o qual foi utilizado neste trabalho.

O uso de células de carga, como transdutores de medição de força, abrange hoje uma vasta gama de aplicações: desde as balanças comerciais até a automatização e controle de processos industriais. O princípio de funcionamento das células de carga se baseia nas técnicas de extensometria e aquisição de dados, que basicamente relaciona a medição da variação de tensão do arranjo elétrico implantado na célula com a deformação causada por esforço aplicado.

O trator agrícola é a principal fonte de potência utilizada para realizar diversas operações necessárias no processo de produção de muitas culturas comercialmente exploradas. O conhecimento aprofundado da capacidade de desempenho do trator permite aos fabricantes desenvolverem produtos mais eficientes, de tal forma que os agricultores obtenham melhor aproveitamento das características operacionais dessa máquina (FILHO et al., 2008).

Edição 2022 ISSN: 2526-6772 Portanto, este trabalho teve por objetivo, desenvolver um programa no software LabVIEW para

receber os dados de uma célula de carga, analizá-los e tratá-los da melhor maneira possível.

# **FUNDAMENTAÇÃO TEÓRICA**

A necessidade de realizar um ensaio de tração surgiu da necessidade de determinar a força mínima necessária para executar a tração de um implemento agrícola.

Mesmo com tecnologia avançada para determinação do desempenho de tratores, há carência de informações sobre o desempenho das máquinas agrícolas e dados relativos à demanda de potência de cada implemento. Muito desta carência se deve ao fato de que grande parte dos equipamentos foram desenvolvidos por métodos artesanais e de tentativa e erro, até que chegasse em um modelo aceitável, que cumprisse pelo menos em parte à demanda pré estabelecida. Alguns destes implementos sequer passaram por um processo de aprimoramento e de gerenciamento, do ponto de vista da engenharia mecânica (Druzian, 2018).

Uma vez que a tomada de dados é uma das etapas mais tediosas de um ciclo de pesquisa, pode-se automatizar o sistema de aquisição sem comprometer a precisão, reduzindo os erros gerados pela transcrição de dados, eliminando as variações induzidas pelo operador nos processos de coleta de dados e aumentando a taxa de leitura de dados (Johnson, 1997).

#### **METODOLOGIA**

O fluxo de processos deste projeto consiste, resumidamente, em montar o hardware base do transdutor de força (frequentemente chamado de célula de carga), conectar o dispositivo de medição neste hardware, abrir o programa construido no software LabView e preparar a execução do código. Em seguida, conectar o sistema de medição ao computador, executar o teste e analisar os dados obtidos dentro do Excel.

O hardware de medição consiste em um módulo de aquisição de dados da National Instruments, preparado para receber os dados do transdutor de força, através de um cabo USB, responsável por conectar este módulo no computador e no transdutor de força, como é ilustrado nas figuras 1 e 2. Esses dados são recebidos na forma de tensão.

O código, em LabVIEW, consiste em um sistema de "loop while" responsável por duas tarefas: receber a tensão da célula de carga e a armazenar como valor bruto e, ao mesmo tempo, armazenar 100 desses valores brutos por segundo, calcular a média dessas amostras e plotar um gráfico dedicado a esse parâmetro. O código recebe os valores até o usuário encerrar o ciclo. A partir do encerramento, o software exporta automaticamente os dados armazenados para o Excel, em dois arquivos distintos (sendo um com os valores brutos e outro com as médias pré-calculadas) em forma de tabela. Ainda sim, neste caso, decidimos realizar um tratamento estatístico posterior através do Excel, assim como plotar os gráficos pertinentes a cada parâmetro estatístico.

O tratamento dos dados no Excel, consistiu em formatar o estilo de visualização das colunas de tempo e força para melhor entendimento, realizar as análises estatísticas cabíveis a partir de fórmulas préprogramadas do excel e plotar os gráficos dos valores obtidos.

A fim de comparar e estabelecer um grau de confiabilidade das amostras obtidas, foram realizados três testes utilizando o mesmo bloco de massa igual a 5,060 kg, como é mostrado na figura 3, de forma que a célula de carga ficou biapoiada e o corpo de prova foi fixado na sua parte inferior, possibilitando a realização da tração e da posterior medição.

Para estimar os valores obtidos, é possível transformar essa massa em força através da Segunda Lei de Newton, mostrada na equação 1:

$$
\vec{F} = m\vec{a} \tag{1}
$$

onde,  $\vec{F}$  – forca  $m - massa$  $\vec{a}$  – aceleração local da gravidade

Edição 2022 ISSN: 2526-6772 Considerando que a gravidade local é aproximadamente igual a 9,81m/s² conclui-se que a amplitude aproximada de força que o transdutor deveria ler é de 49,6386N.

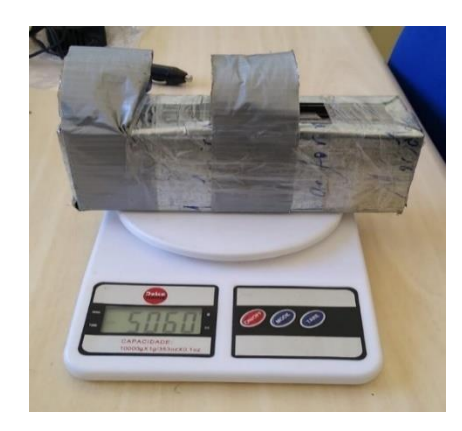

**Figura 1. Medição da massa do corpo de prova.**

**Fonte: Própria, 2022.**

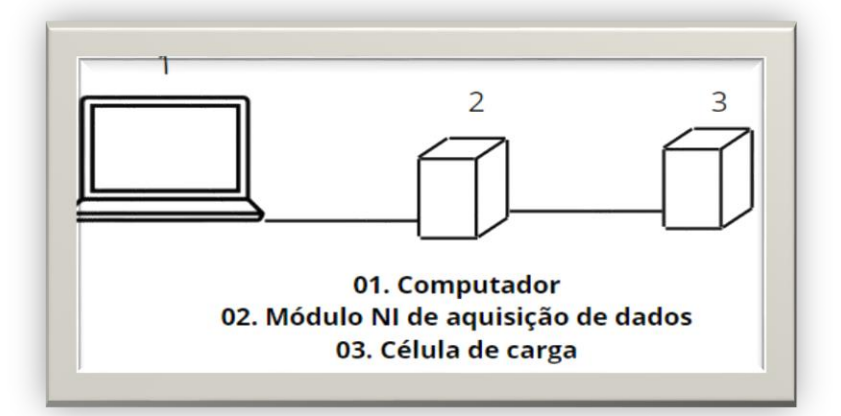

**FIGURA 2. Esquema de ligação entre componentes do hardware de aquisição de dados.**

**Fonte: Própria, 2022.**

## **RESULTADOS E DISCUSSÃO**

Os resultados obtidos, através do sistema de aquisição de dados (DAQ System + LabVIEW) mencionado e explicado anteriormente nesse trabalho, ficaram dentro do esperado, bem como dentro da normalidade dos ensaios de tração padrão. Portanto, foi possível atingir o objetivo previsto: criar um código capaz de ler e armazenar determinados esforços de tração.

Para iniciar o processo, compila-se o programa que foi feio no software, como mostrado na figura 3 abaixo, e portanto, foi possível obter os dados que a célula de carga transmitiu. Com o programa que foi usado, os dados recebidos do transdutor de força foi redirecionado para dois gráficos dentro do próprio programa LabVIEW. O primeiro gráfico recebeu os valores brutos, já o segundo gráfico recebeu os mesmos valores brutos, porém fez uma média dos valores recebidos. Para melhor entendimento, os graficos foram mostrados na figura 4.

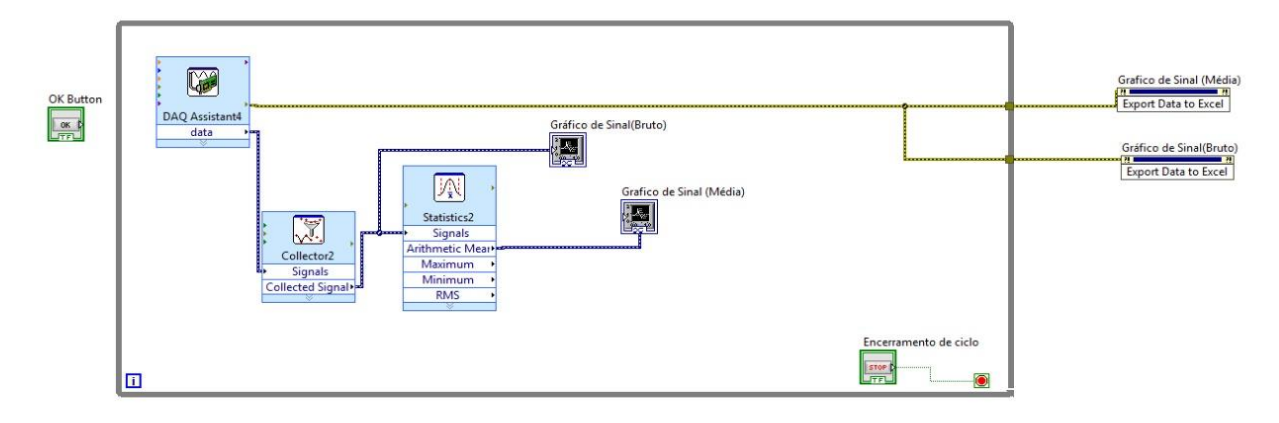

**FIGURA 3. Programa do LabVIEW de aquisição de dados da célula de carga.**

**Fonte: Própria, 2022.**

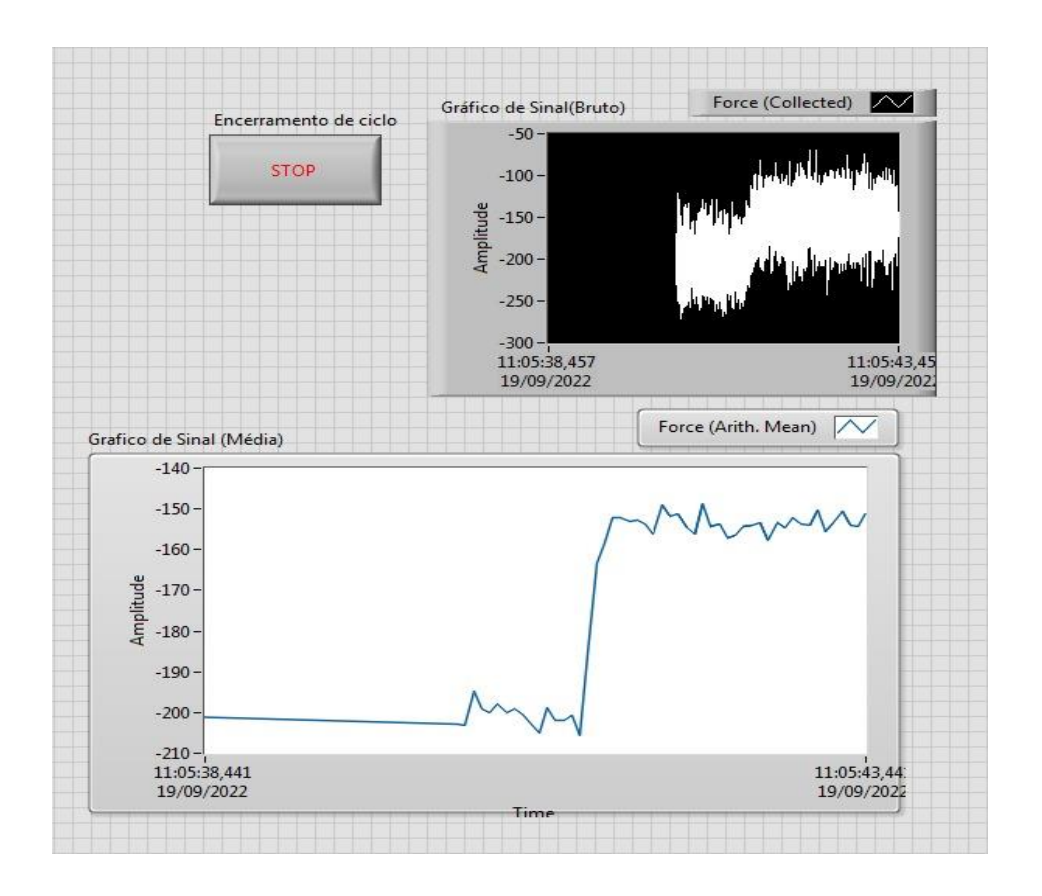

**FIGURA 4. Gráficos de aquisição de dados com os dados brutos e com a média dos dados brutos .**

**Fonte: Própria, 2022.**

Foram feitas três simulações, enquanto a carga atingia o estado de repouso, com a massa de 5,060 kg tracionando a célula de carga, que foi fixada no eixo do transdutor de forma vertical, com o intuito de receber e comparar entre eles, para uma maior precisão do experimento. Pelo fato de a medição ser inciada com a carga ainda realizando pequenos movimentos pendulares (pois a medição foi iniciada assim que a carga foi largada fixa no dispositivo de medição), é possível observar oscilações nos valores. Ainda que isso represente ruído, são variações irrisórias dado o grande número de amostras por segundo e a baixa amplitude de oscilação. Com os dados já exportados para os gráficos, foi determinado um número padrão de amostras para a realização do teste, ou seja, após a aquisição de 2000 amostras, o botão "STOP" no programa foi apertado. Automaticamente, com o toque do botão, o programa encerrou o "loop while" e os pontos dos gráficos dos três testes, em ambos os eixos, foram exportados para o Microsoft Excel.

Após obtidos os dados brutos, dos eixos dos gráficos, no Excel, o conteúdo foi analisado e reorganizado a fim de obter uma disposição mais prática. Posteriormente, os dados da célula de carga foram tratados e utilizados para a geração dos gráficos, um para cada medição realizada, como mostrado nas figuras 5, 6 e 7 logo abaixo. Com o gráfico já construído, foi possível retirar dele dados muito importantes, como a tração máxima, tração média e tração mínima, e assim alcançando o principal objetivo desse estudo. Vale salientar que, os parâmetros citados acima, também estão ilustrados nas três figuras subsequentes.

Além disso, foi possível realizar uma comparação entre o valor previsto de amplitude e o valor real obtido. Sendo que o valor previsto que o transdutor de força indicadiria, seria de 49,6386N, dado esse que se assemelha aos valores da variação de medição: é possível observar que no início da medição os valores lidos se aproximavam de -200N e, ao longo da medição esses valores se estabilizassem em, aproximadamente, -150N, observados através das linhas de tendência dos testes 2 e 3. Essa faixa negativa de valores se dá por conta de existir uma tolerância de início de medição devido ao fato do equipamento utilizado ser projetado para suportar cargas muito maiores que a aplicada neste estudo. Contanto, isso é apenas um mecanismo previsto de segurança do dispositivo e não interfere nos resultados.

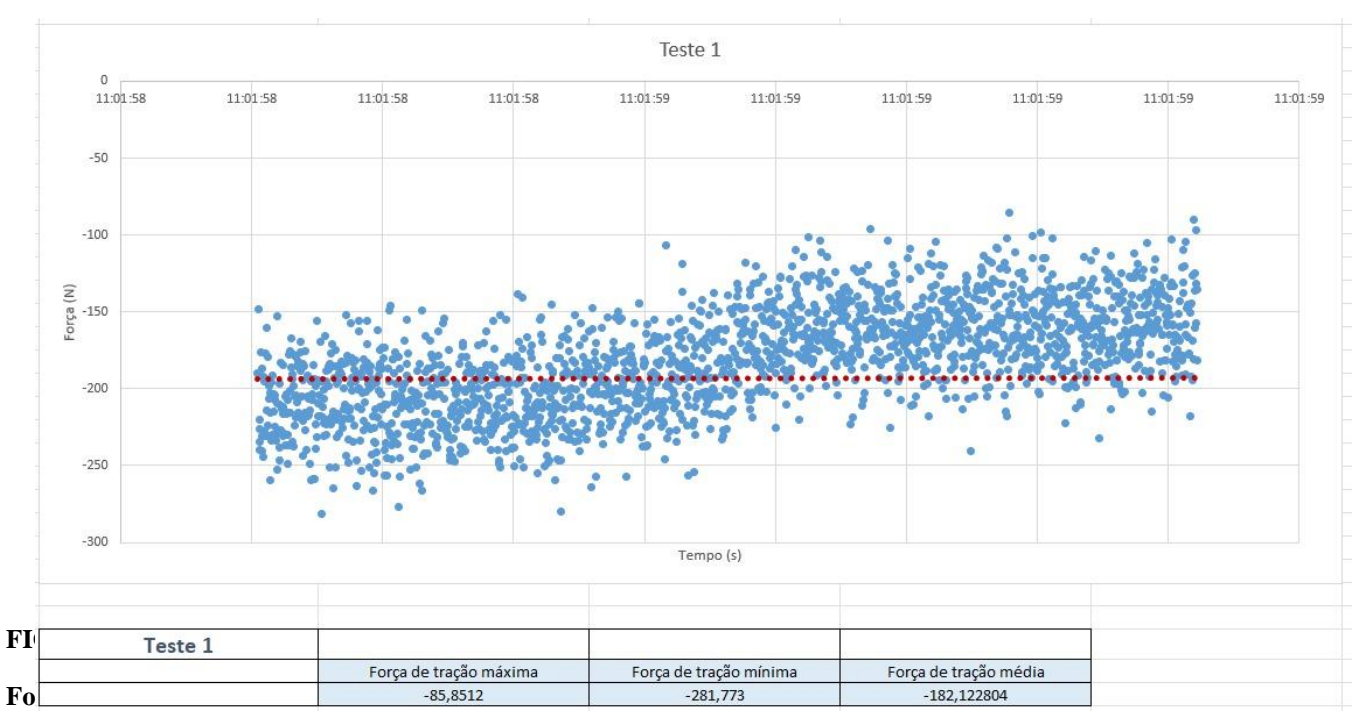

**FIGURA 5. Dados dos eixos do gráfico do primeiro teste obtido pelo programa LabVIEW.**

**Fonte: Própria, 2022.**

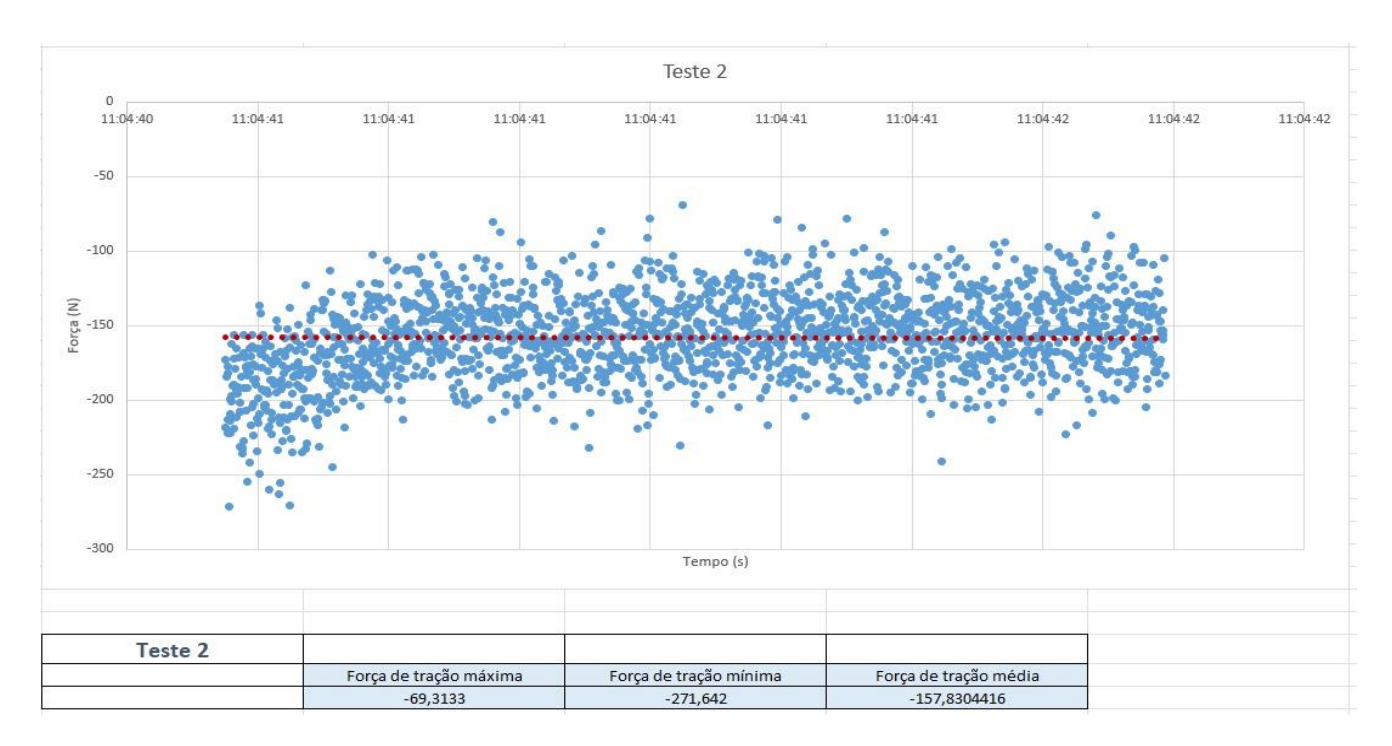

**FIGURA 6. Dados dos eixos do gráfico do segundo teste obtido pelo programa LabVIEW.**

**Fonte: Própria, 2022.**

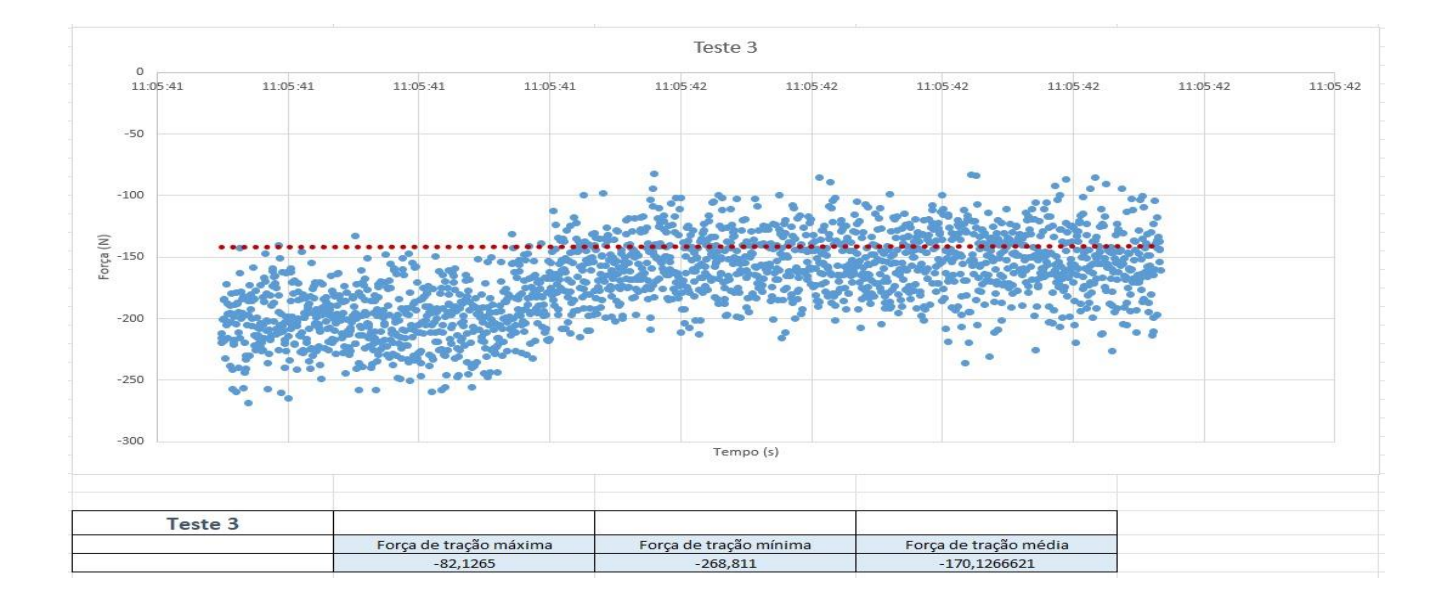

**FIGURA 7. Dados dos eixos do gráfico do terceiro teste obtido pelo programa LabVIEW.**

**Fonte: Própria, 2022.**

# **CONCLUSÕES**

No trabalho realizado, foi implementado um sistema de aquisição de dados, através do desenvolvimento de um programa, utilizando o software LabVIEW. Dentro dele, foi possível criar um código simples e funcional responsável pela aquisição de dados.

Foi notório, durante análise estatística (processo que consistiu em organizar os dados para estabelecer maior limpeza visual e aplicar fórmulas de média para comparar os valores fornecidos pelo LabVIEW com os exportados para o Excel), baseada na coleta de dados de forma eficiente e realizada dentro do Excel, a facilidade de operação do sistema, permitindo rapidez na operação de aquisição de dados, bem como, a capacidade de combinar o sistema implementado para atender a demanda da pesquisa, viabilizando assim um melhor entendimento do ensaio. Portanto, os resultados do ensaio de força de tração evidenciam a viabilidade do uso dos softwares LabVIEW e Microsoft Excel como responsáveis pela aquisição e tratamento dos dados respectivamente.

# **REFERÊNCIAS**

AGUIRRE, L. A. **Fundamentos de Instrumentação**. São Paulo: Pearson, 2013.

BALBINOT, A.; BRUSAMARELLO, V. J. **Instrumentação e Fundamentos de Medidas**, volume 2, 2ª Edição. Rio de Janeiro: LTC, 2011.

D. REICHL, H.-M. SCHMITT, G. GAUGLITZ, **Development of measurement software using testpointadvantages and limitations**, Trends Anal. Chem, 1998.

DRUZIAN, E. L**. Demanda de torque e potência de implementos agrícolas acionados pela tomada de potência**. UFSM, 2018.

FRADEN, J. **Handbook of modern sensors: physics, designs, and applications.** 3rd ed, Springer, San Diego, USA, 2004.

HOUSNER, G. et al., **Structural Control: Past, Present and Future**, ASCE., J. Engrg. Mech.,, vol. 123, pp. 897-971, 1997.

Johnson, G.W. **LabVIEW graphical programming: practical applications in instrumentation and control.** New York: McGraw-Hill. 1997. 665p.

Nery, Roberta T. C., **Introdução ao Labview**, Universidade Federal do Pará, 2013.

TRAVIS, Jeffrey; KRING, Jim**; LabVIEW for Everyone: Graphical Programming Made Easy and Fun.** 3th Edition, U.S.A., Prentice Hall; 2006.

FILHO, A. G.; LANÇAS, K. P.; GUERRA, S. A.; PAULA, C. A.; MONTEIRO, M. A. UMEB - **Unidade móvel para ensaio da barra de tração.** Eng. AgrIC, v.28, n.4, p.782-789, out./dez. 2008.

Edição 2022 ISSN: 2526-6772